**Инструкция «Быстрый старт»**

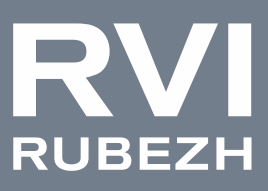

# Сетевая камера видеонаблюдения

RVi-2NCZ20836-Air (6.0-216)

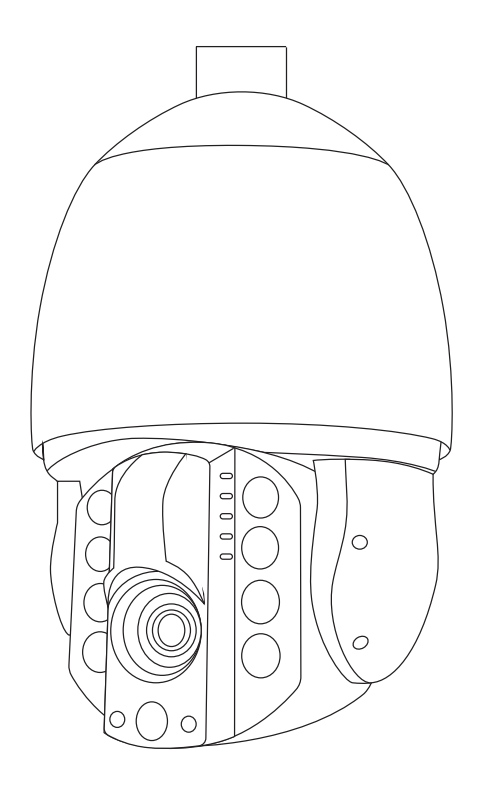

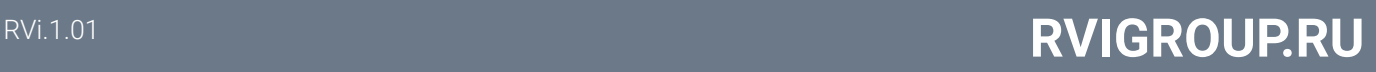

#### МЕРЫ ПРЕДОСТОРОЖНОСТИ

• Не устанавливайте устройство в местах, температурный режим и влажность которых не совпадает с информацией, указанной в паспорте к устройству.

• Избегайте установки устройства вблизи открытого огня.

• Запрещается установка и эксплуатация устройства в местах хранения и использования горючих и взрывоопасных материалов.

• Не допускайте попадания жидкостей внутрь корпуса камеры – это может вызвать короткое замыкание электрических цепей и пожар. При попадании влаги внутрь, немедленно отключите подачу питания и отсоедините все провода (сетевые и коммутационные) от устройства.

• Предохраняйте устройство от повреждения во время транспортировки, хранения или монтажа.

• При появлении странных запахов, задымления или необычных звуков от устройства, немедленно прекратите его использование, отключите подачу питания, отсоедините все кабели и обратитесь к вашему поставщику оборудования. Эксплуатация изделия в таком состоянии может привести к пожару или к поражению электрическим током.

• При возникновении любых неисправностей незамедлительно обратитесь в авторизованный сервисный центр или свяжитесь с технической поддержкой.

• Не пытайтесь произвести ремонт самостоятельно. Устройство не имеет частей, которые могут быть отремонтированы пользователем. Продавец не несет ответственности за проблемы, возникшие в результате внесения изменений в конструкцию изделия или в результате попыток самостоятельно выполнить ремонт изделия.

• Не направляйте объектив камеры видеонаблюдения на интенсивные источники света в течение длительного времени - во избежание выхода из строя светочувствительной матрицы устройства.

#### УКАЗАНИЯ МЕР БЕЗОПАСНОСТИ

Конструкция изделия удовлетворяет требованиям электро- и пожарной безопасности по ГОСТ 12.2.007.0-75 и ГОСТ 12.1.004-91.

Меры безопасности при установке и эксплуатации должны соответствовать требованиям «Правил технической эксплуатации электроустановок потребителей» и «Правил техники безопасности при эксплуатации электроустановок потребителей».

# ПОДКЛЮЧЕНИЕ СЕТЕВОЙ КАМЕРЫ ВИДЕОНАБЛЮДЕНИЯ

Описание и изображение основных разъемов видеокамеры представлено ниже.

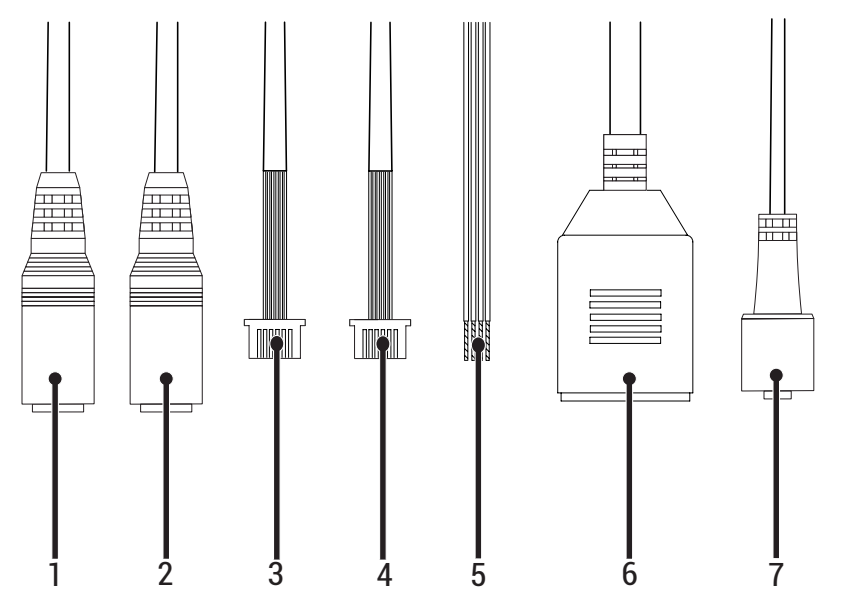

## Таблица 1

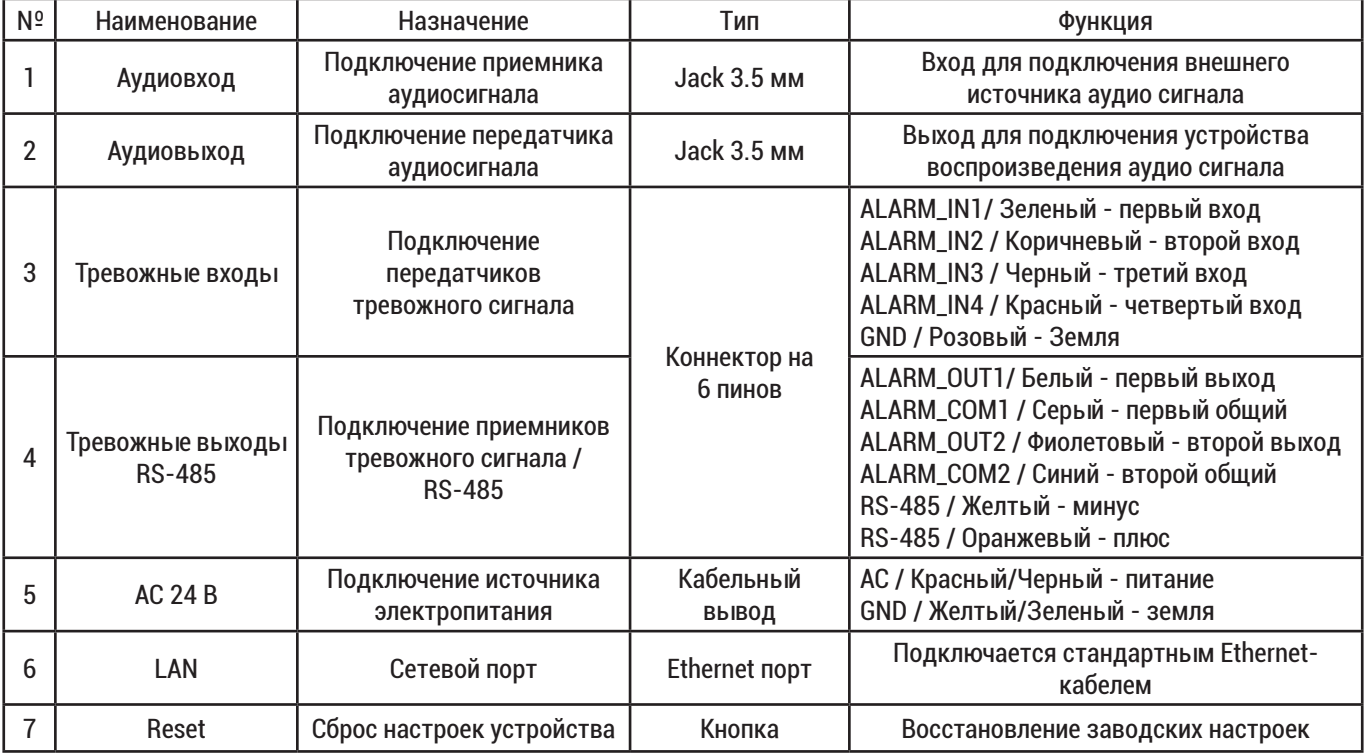

# Инструкция «Быстрый старт »

## ПОДГОТОВКА К РАБОТЕ

Приложите монтажный шаблон к месту установки камеры и сделайте отметки монтажных отверстий на поверхности.

! Должно быть установлено в месте, где может выдержать вес камеры и кронштейна.

Прикрутите монтажный адаптер к настенному кронштейну и затяните винт на соединителе кронштейна.

Закрепите страховочный трос и пропустите через кронштейн кабель устройства.

Прикрепите устройство к монтажному адаптеру.

Затяните винт фиксирующий устройство в монтажном адаптере.

Подключите кабели и прикрепите кронштейн с камерой к поверхности при помощи монтажного набора с винтами.

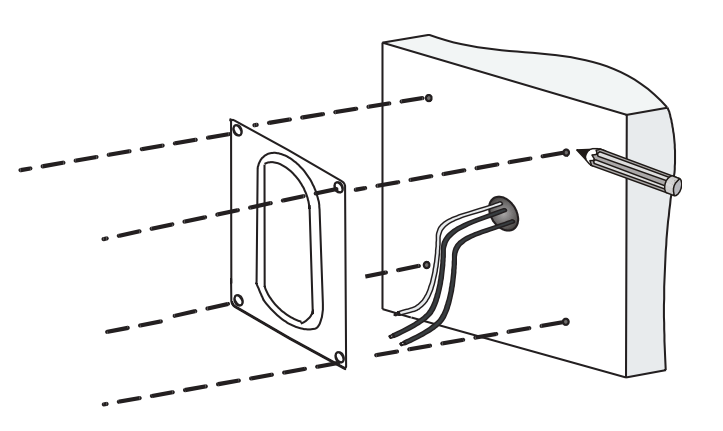

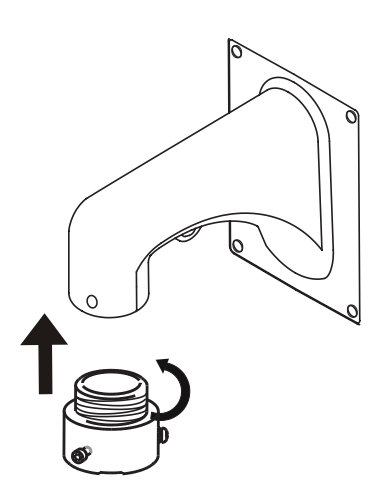

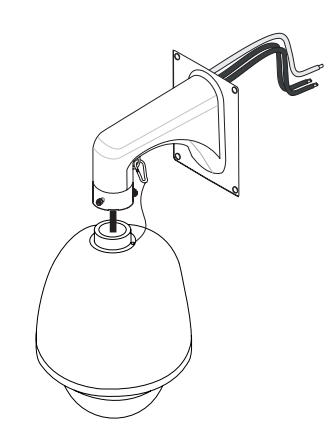

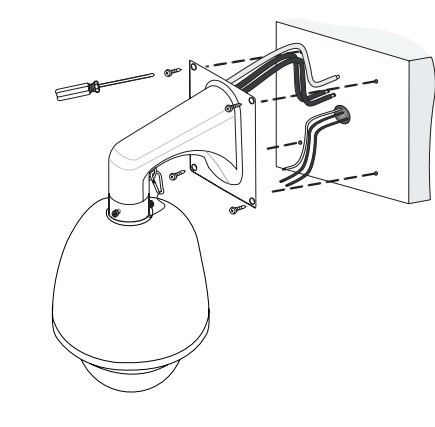

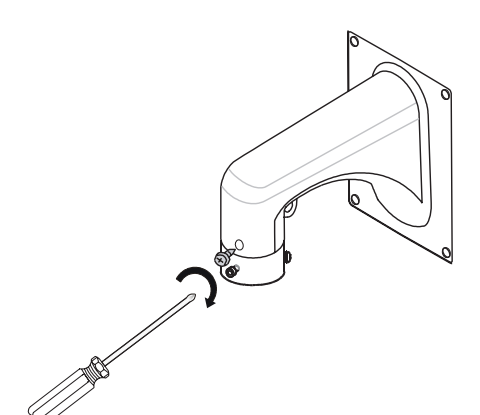

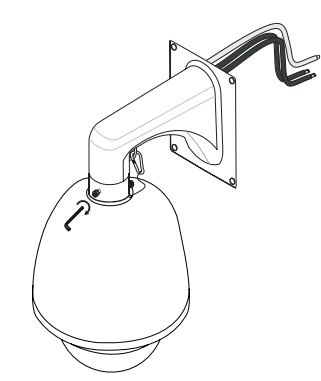

## СБРОС НА ЗАВОДСКИЕ НАСТРОЙКИ

Перезагрузка и сброс на заводские настройки осуществляется кнопкой «Reset». Для сброса на заводские настройки удерживайте кнопку «Reset» больше 10 секунд. После выполнения устройство будет перезагружено.

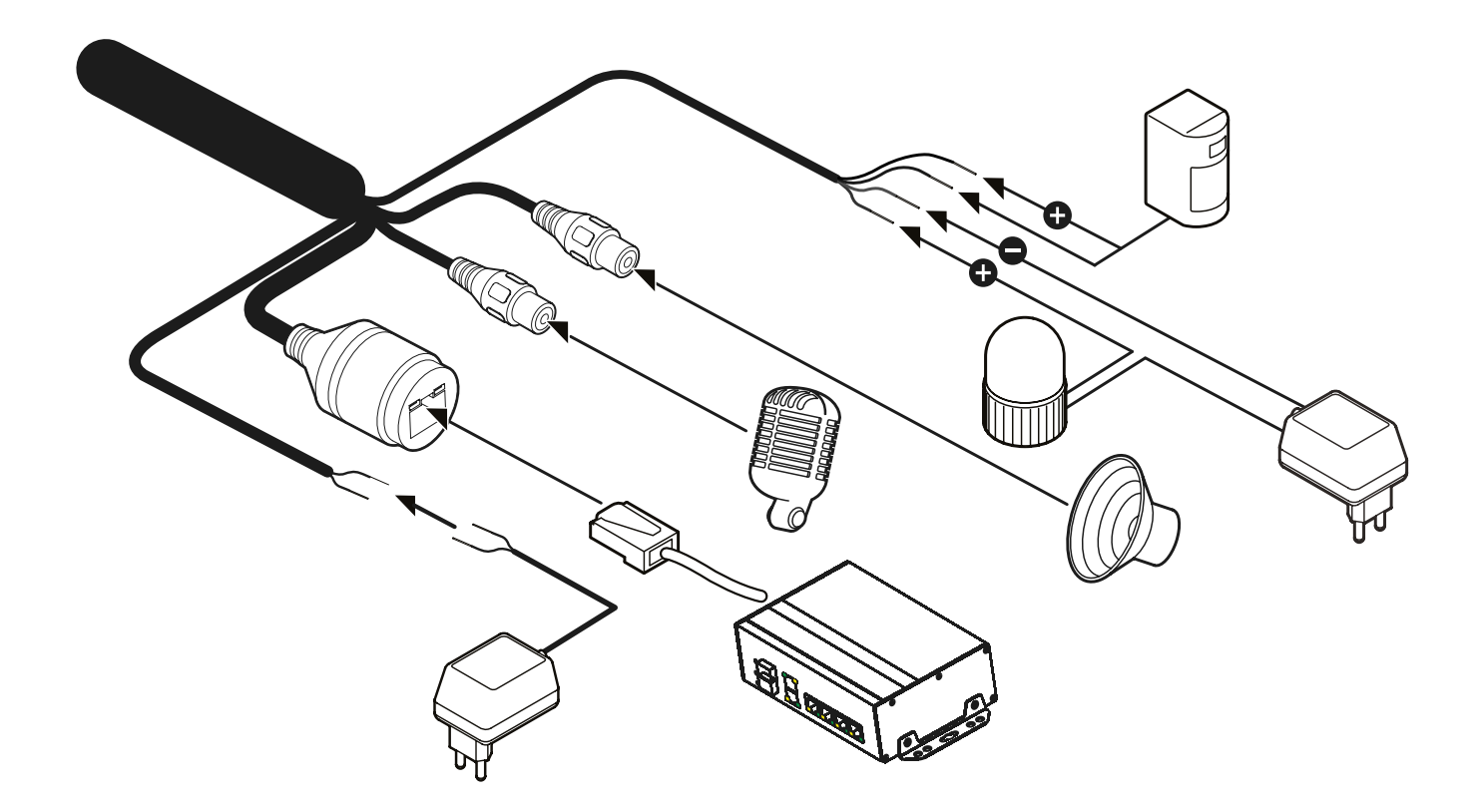

## ДОСТУП К WEB-ИНТЕРФЕЙСУ УСТРОЙСТВА

Устройство поддерживает управление через web-интерфейс и через ПО на ПК. Для подключения к устройству по сети необходимо сделать следующее:

1) Убедиться, что устройство физически подключено к локальной сети. На сетевом коммутаторе должен светиться индикатор порта, к которому подключено устройство.

2) Убедитесь, что IP-адреса устройства и ПК находятся в одной подсети.

Выполните настройку IP-адреса, маски подсети и шлюза одной подсети на ПК и устройства. Устройство имеет следующие сетевые настройки по умолчанию: DHCP - Включено, IP-адрес -

192.168.10.100, маска подсети - 255.255.255.0, шлюз - 192.168.10.1.

Для проверки соединения:

- Нажмите сочетание клавиш «Win + R»

- В поле появившегося окна введите: cmd

- Нажмите «ОК»

- В появившейся командной строке введите: ping 192.168.10.100

Если ответ от устройства есть, то в окне командной строки будет отображаться следующее:

C:\Users> ping 192.168.10.100

```
Обмен пакетами с 192.168.10.100 по с 32 байтами данных:
Ответ от 192.168.10.100: число байт = 32 время < 1 мс TTL = 64
Ответ от 192.168.10.100: число байт = 32 время < 1 мс TTL = 64
Ответ от 192.168.10.100: число байт = 32 время < 1 мс TTL = 64
Ответ от 192.168.10.100: число байт = 32 время < 1 мс TTL = 64
Статистика Ping для 192.168.10.100:
       Пакетов: отправлено = 4, получено = 4, потеряно = 0
         <0% потерь>
```
Если ответа от устройства нет, то в окне командной строки будет отображаться следующее:

C:\Users>ping 192.168.10.100

```
Обмен пакетами с 192.168.10.100 по с 32 байтами данных:
Ответ от 192.168.10.1: Заданный узел недоступен.
Ответ от 192.168.10.1: Заданный узел недоступен.
Ответ от 192.168.10.1: Заданный узел недоступен.
Ответ от 192.168.10.1: Заданный узел недоступен.
Статистика Ping для 192.168.10.100:
   Пакетов: отправлено = 4, получено = 4, потеряно = 0
     (0% потерь)
```
## ПРОГРАММА БЫСТРОЙ КОНФИГУРАЦИИ

Программа быстрой конфигурации используется для обнаружения устройства в сети, изменения его сетевых настроек, а также для обновления прошивки устройства.

*ВНИМАНИЕ! Некоторые функции программы доступны только при условии, что устройство и компьютер, на котором запущена программа, находятся в одной подсети.*

Скачать программу можно на сайте www.rvigroup.ru на странице продукта.

НАСТРОЙКА БРАУЗЕРА

При первом подключении к web-интерфейсу, появится в центре веб-интерфейса сообщение с предложением об установке компонента ActiveX, затем нажмите на кнопку «ОК», операционная система автоматически установит компоненты. или использовать VLC player (версии 2.2 и выше). Для оптимальной работы веб-интерфейса устройства рекомендуется установить настройки браузера в соответствии с изображением ниже («Сервис» - «Свойства обозревателя» - «Безопасность» - «Другой»).

Элементы ActiveX и модули подключения

- Автоматические запросы элементов управления ActiveX
	- Включить
	- Отключить
- Выполнять фильтрацию ActiveX
	- Включить
- Отключить
- Выполнять сценарии элементов ActiveX, помеченные как безопасные
	- Включить
	- Отключить
- Предлагать
- Запуск элементов ActiveX и модулей подключения
- Включить
- Допущенных администратором
- Отключить
- Предлагать
- Запускать антивредоносное ПО для элементов управления ActiveX Включить
	- Отключить
- Использование элементов управления ActiveX, не помеченных как безопасное для использования
	- Включить
	- Отключить
	- Предлагать
- Поведение двоичного кодов и сценариев
	- Включить
	- Допущенных администратором
	- Отключить
- Показывать видео и анимацию на веб-странице, не использующей внешний медиапроигрыватель
	- Включить
	- Отключить
- Разрешать использовать ActiveX без запроса только только
	- утвержденным доменам
		- Включить
		- Отключить
- Разрешить запуск элементов управления ActiveX, которые не
	- использовались ранее, без предупреждения
	- Включить
	- Отключить
- Разрешить сценарии
	- Включить
	- Отключить
	- Предлагать
- Скачивание неподписанных элементов ActiveX
	- Включить
	- Отключить
	- Предлагать
- Скачивание подписанных элементов ActiveX
	- Включить
	- Отключить
	- Предлагать

#### ВХОД В ВЕБ-ИНТЕРФЕЙС

*! Для браузера Internet Explorer требуется установка компонента ActiveX, что позволяет просматривать видео, используя все доступные видеопотоки, видеокодеки и разрешения, поддерживаемые устройством.*

*! Для браузеров Google Chrome, Mozilla Firefox, Opera установка компонента ActiveX не требуется. Просмотр видео доступен через HTML5 с использованием метода сжатия видео MJPEG, но некоторые параметры могут быть недоступны.*

Откройте браузер и введите IP-адрес устройства в адресной строке браузера. Например, если у устройства адрес 192.168.10.100, то введите «http://192.168.10.100» в адресной строке.

По умолчанию *имя пользователя* - admin, *пароль* - 1234.

После успешной авторизации будет предложено изменить пароль и затем заново авторизуйтесь в веб-интерфейсе устройства.

ОБРАТНАЯ СВЯЗЬ

Спасибо за выбор нашего оборудования. В том случае, если у вас остались вопросы после изучения данной инструкции, обратитесь в службу технической поддержки по номерам:

РФ: 8 (800) 700-16-61

Отдел по гарантии: 8 (495) 735-39-69

Наши специалисты окажут квалифицированную помощь и помогут найти решение вашей проблемы.